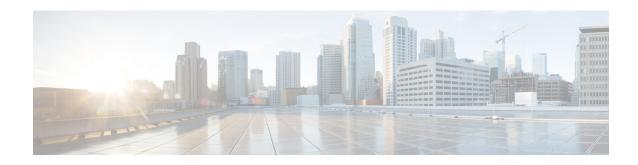

## **Configuring Group-based Policy on a Fabric Edge**

Provisioning a group-based policy secures your network by providing group-based access control and secure communication between the devices in the network. For information, see Cisco TrustSec Switch Configuration Guide.

- Enabling SGACL Policy Enforcement, on page 1
- Configuration Example for Group-based Policy on Fabric Edge, on page 2

## **Enabling SGACL Policy Enforcement**

To enable SGACL policy enforcement, perform this task:

## **Procedure**

|        | Command or Action                                                                                                    | Purpose                                                |
|--------|----------------------------------------------------------------------------------------------------|--------------------------------------------------------|
| Step 1 | enable                                                                                                    | Enables privileged EXEC mode.                          |
|        | Example:                                                                                                    | Enter your password, if prompted.                      |
|        | Device> enable                                                                                                    |                                                        |
| Step 2 | configure terminal                                                                                                    | Enters global configuration mode.                      |
|        | Example:                                                                                                    |                                                        |
|        | Device# configure terminal                                                                                                   |                                                        |
| Step 3 | cts authorization list server-list                                                                                           | Configures a AAA server to be used by the seed device. |
|        | Example:                                                                                                    |                                                        |
|        | <pre>Device(config) # cts authorization list cts-list</pre>                                                                  |                                                        |
| Step 4 | cts role-based sgt-map vlan-list vlan-id sgt sgt-number                                                                      | Binds an SGT with a specified VLAN or a set of VLANs.  |
|        | Example:                                                                                                    |                                                        |
|        | Device(config)# cts role-based sgt-map<br>vlan-list 50 sgt 4<br>Device(config)# cts role-based sgt-map<br>vlan-list 30 sgt 8 |                                                        |

|        | Command or Action                                                                                                    | Purpose                                                                                     |
|--------|----------------------------------------------------------------------------------------------------|---------------------------------------------------------------------------------------------|
|        | Device(config)# cts role-based sgt-map vlan-list 51 sgt 15                                                                                 |                                                                                             |
| Step 5 | <pre>cts role-based enforcement Example: Device(config)# cts role-based enforcement</pre>                                                  | Enables security group access control list (SGACL) policy enforcement on routed interfaces. |
| Step 6 | <pre>cts role-based enforcement vlan-list vlan-list Example:    Device(config) # cts role-based enforcement vlan-list 30,40,50-51,91</pre> | Enables SGACL policy enforcement on the VLAN or VLAN list.                                  |
| Step 7 | <pre>end Example: Device(config)# end</pre>                                                                                                | Returns to privileged EXEC mode.                                                            |

## Configuration Example for Group-based Policy on Fabric Edge

This sample configuration shows how to manually map an SGT to VLANs and enforce the SGACL policy on the VLANs.

```
CTS role-based enforcement

cts authorization list cts-list
cts role-based sgt-map vlan-list 50 sgt 4
cts role-based sgt-map vlan-list 30 sgt 8
cts role-based sgt-map vlan-list 51 sgt 15
cts role-based enforcement
cts role-based enforcement vlan-list 30,40,50-51,91
```